#### <span id="page-0-0"></span>Monitoraggio e diagnostica dei sistemi meccanici Gianluca D'Elia

イロトメタトメミトメミト (毛) のんぺ

# Monitoraggio o diagnostica?

Dalla norma UNI ISO 13372

- ► Monitoraggio dello stadio: Ricerca e raccolta di informazioni e di dati che indichino lo stato di una macchina;
- ▶ Diagnostica: esame di sintomi e di sindromi per stabilire la natura dei difetti o dei guasti;

**KORK EX KEY KEY YOUR** 

Il rilievo e lanalisi delle vibrazioni la tecnica pi diffusa per il monitoraggio delle macchine.

Fondamento:

- ► dopo la fase iniziale, il livello delle vibrazioni ("severitá di vibrazione") tende a restare uniforme;
- ► dopo un certo periodo di funzionamento, per diverse cause, il livello tende ad aumentare in presenza di un danno incipiente;
- ▶ quando il livello supera un primo valore, scatta lallarme;
- ► quando il livello supera un secondo valore, é necessario arrestare la macchina.

**A DIA K RIA K E A G A K RIA K DIA K** 

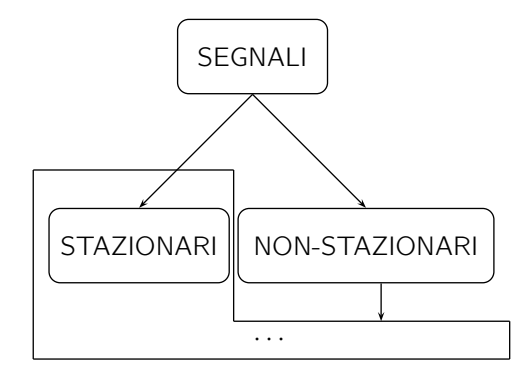

(日) (日) (日) (日) (日) (日) 日 (9 Q Q

# Analisi dei segnali stazionari

- ► Serie di Fourier
- ► Trasformata di Fourier
- ► Trasformata di Hilbert

K ロ ▶ K @ ▶ K 할 ▶ K 할 ▶ | 할 | © 9 Q @

◮ · · ·

# La Trasformata Discreta di Fourier (DFT)

Se una funzione viene rilavata solo per un certo intervallo di tempo finito, questo equivale ad applicare una finestra rettangolare alla funzione stessa.

I segnali campionati si presentano sotto forma di sequenze finite di valori numerici. Si opra su queste sequenze finite mediante la DFT

La DFT calcolata usando N campioni presi ai tempi:

$$
t = 0, \Delta t, 2\Delta t, \cdots, (N-1)\Delta t
$$

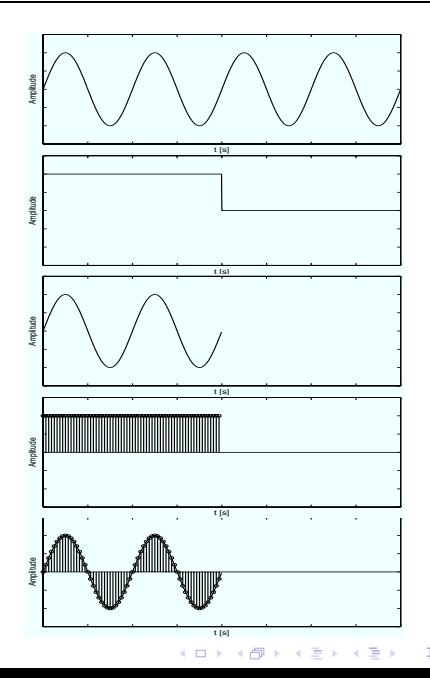

 $\Omega$ 

## La Trasformata Discreta di Fourier (DFT) - 2

Si aveva:  $X(k) = \frac{1}{T} \int_0^T f(t) e^{-j2\pi k \frac{t}{T}} dt$  La DFT lavora solo su una piccola parte del segnale, trattandola come parte di un segnale periodico.

$$
t \to n\Delta t \qquad dt \to \Delta t \qquad x(t) \to x(n) \qquad n = 0, 1, 2, \cdots, N-1
$$

$$
X(k) = \frac{1}{N} \sum_{n=0}^{N-1} x(n) e^{-j2\pi k \frac{n}{N}} \qquad k = 0, 1, 2, \cdots, N-1
$$

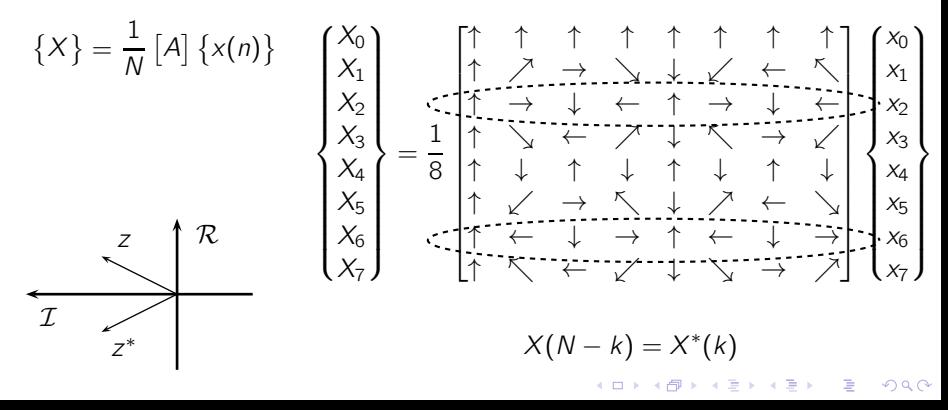

# Aliasing

Teorema del campionamento di Shannon

Occorre campionare a frequenza almeno doppio della pi alta frequenza del segnale

 $f_s \geqslant 2f_{\text{max}}$ 

Aliasing  $f_s = 9$  Hz

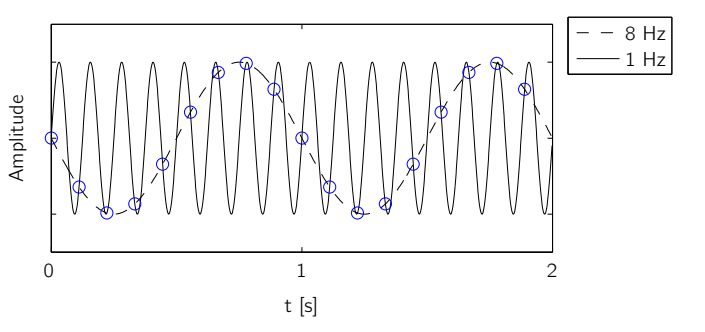

K ロ > K @ > K 할 > K 할 > → 할 → ⊙ Q @

## Leakage

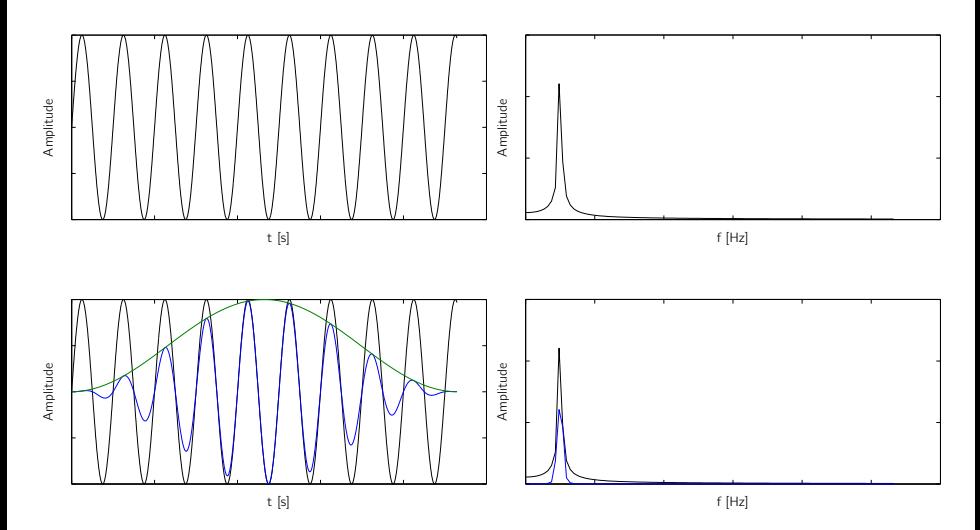

K ロ K K @ K K 통 K X 통 X 동 X Y Q Q Q

## Segnali in Matlab - 1

Trasformata diretta: Trasformata inversa:

$$
X = \mathit{fft}(x);
$$
  

$$
x = \mathit{ifft}(X);
$$

**KORK EX KEY KEY KORA** 

Creazione di un segnale in Matlab:

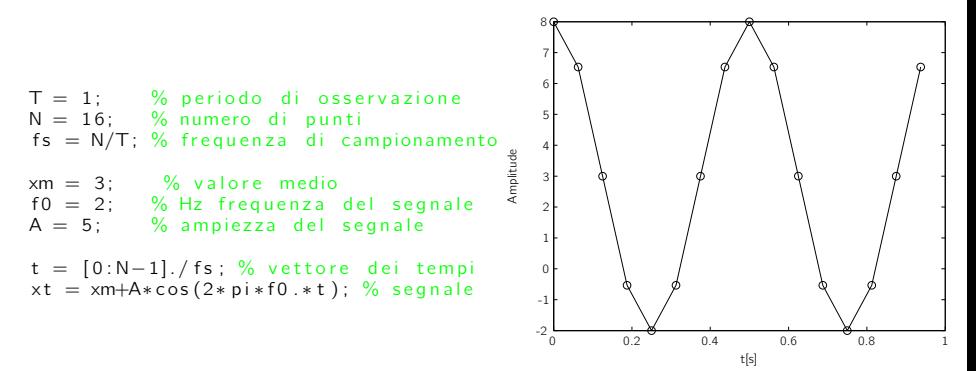

#### Segnali in Matlab - 2

 $Xk = fft(xt);$  %FFT del senale  $Xk = 1/N*fft(xt);$  %FFT del senale  $f = [0:N-1]$ . / T; %vettore delle frequenze

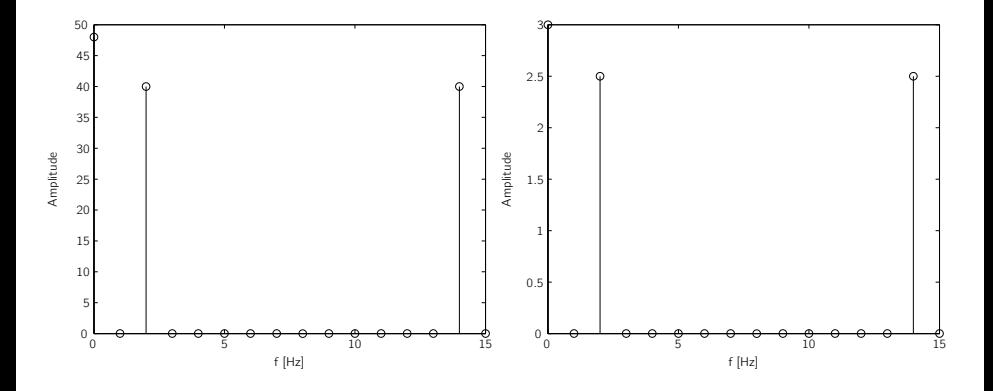

メロメ メタメ メミメ メミメー  $\equiv$  990

#### Segnali in Matlab - 3

%vettore delle frequenze single side  $f = [0:N/2-2]$ ./T;

%FFT single side  $Xk = Xk(1:N/2 - 1).*2./N;$  $Xk(1) = Xk(1)/2;$ 

%vettore delle frequenze teorico  $f = [-N/2:N/2-1]$ ./T;

%shift della FFT  $Xk = Xk/N$ :  $Xk=$  fft shift  $(Xk)$ ;

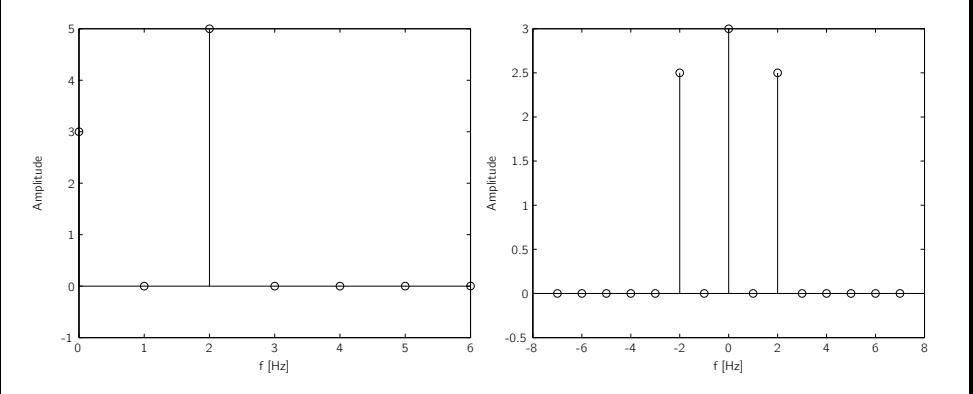

イロト イ母 トイミト イミト ニヨー りんぺ

## Autospettro e Densitá Spettrale di Potenza - 1

Di fondamentale importanza é la distribuzione della potenza del segnale con la frequenza. La relazione di Parseval attesta che:

$$
E = \int_{-\infty}^{\infty} x(t)^2 dt = \int_{-\infty}^{\infty} |X(f)|^2 df
$$

Da questo ultimo integrale si puó notare come la densit spettrale di Potenza (PSD) si pari a:

$$
S(f) = \frac{|X(f)|^2}{T}
$$

La quantitá  $|X(f)|^2 = X(f)X^*(f)$  prende il nome di Autospettro. Nel caso quindi di segnali continui, la Trasformata integrale di Fourier ha dimensioni EUs, e quindi le dimensioni dell'Autospettro sono  $E U^2 s^2$ , cio:

$$
EU^2s^2 = \frac{EU^2s}{Hz} = \frac{Potenza Tempo}{Hz} = ESD (densità spettrale di energia)
$$

Dividendo l'ESD per il tempo  $T$  si ottiene la PSD, la cui unit di misura :

$$
\frac{EU^2s^2}{s} = EU^2s = \frac{EU^2}{Hz} = densità spetrale di potenza
$$

#### Autospettro e Densitá Spettrale di Potenza - 2

Per determinare la PSD occorrerebbe quindi avere durate di acquisizione dati infinite, ciononostante si pu ricavare una stima della PSD. Si divide il segnale totale in M segmenti, ciascuno di durata  $T$ , la stima della PSD quindi data da:

$$
\hat{S}(f) = \frac{1}{M} \sum_{m=1}^{M} \frac{|X_m(f)|^2}{T}
$$

Considerando quindi la trasformata discreta di Fourier, si ha:

$$
\hat{S}(k\Delta f) = \frac{1}{M} \sum_{m=1}^{M} \frac{|X_m(k\Delta f)|^2}{T} = \frac{1}{M} \sum_{m=1}^{M} \frac{1}{N\Delta t} |\Delta t \sum_{n=0}^{N-1} x(n) e^{-j2\pi \frac{k}{N} n}|^2
$$

$$
= \frac{1}{M} \sum_{m=1}^{M} \frac{\Delta t}{N} \Big| \sum_{n=0}^{N-1} x(n) e^{-j2\pi \frac{k}{N} n} \Big|^2
$$

Si pu notare quindi che determinando la PSD per un segnale discreto si ottiene la stessa unit di misura  $EU^2s = EU^2/Hz$ .

## PSD in Matlab - 1

Si pu utilizzare il comando fft di Matlab per determinare lo spettro di una segnale discreto.

$$
fft(k) = \sum_{n=0}^{N-1} x(n)e^{-j2\pi\frac{k}{N}n} \quad [EU]
$$

Di conseguenza per poter stimare la PSD bisogna apportare alcune modifiche:

$$
X(k) = \frac{1}{N} \mathit{fft}(k)
$$

Adesso bisogna moltiplicare  $X(k)$  per T in maniera tale da ottenere una quantit´a dimensionalmente congruente, ottenendo:

$$
\hat{S}(k\Delta f) = \frac{1}{M} \sum_{m=1}^{M} \frac{1}{N\Delta t} |N\Delta t X_m(k)|^2
$$
  
= 
$$
\frac{1}{M} \sum_{m=1}^{M} \frac{\Delta t}{N} \Big| \sum_{n=0}^{N-1} x(n) e^{-j2\pi \frac{k}{N} n} \Big|^2 \quad \left[ \frac{EU^2}{Hz} \right]
$$

K ロ ▶ K @ ▶ K 할 > K 할 > 1 할 > 1 이익어

#### PSD in Matlab - 2

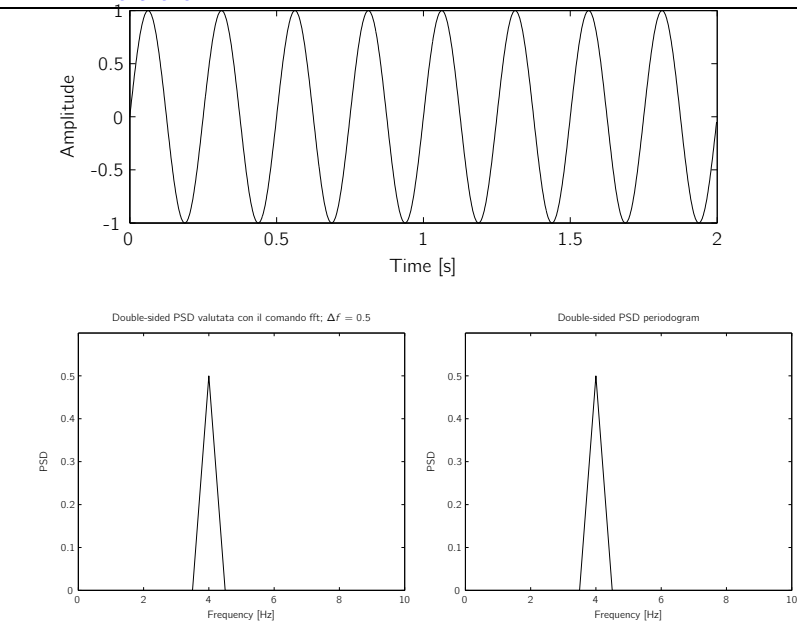

K ロ K K @ K K 통 K X 통 X 동 X Y Q Q Q

## Trasformata di Hilbert

 $\mathcal{H}{x(t)} = \tilde{x}(t) = \frac{1}{\pi}$  $\int^{+\infty}$  $\int_{-\infty}^{+\infty} x(\tau) \frac{1}{t-1}$  $\frac{1}{t-\tau}d\tau$  $=\frac{1}{7}$  $\frac{1}{\pi}$ x(t)  $\otimes \frac{1}{t}$ t La trasformata di Hilbert:

In particolare lo Spettro della trasformata di Hilbert pu essere ottenuto moltiplicando le frequenze positive per -j e le frequenze negative per j

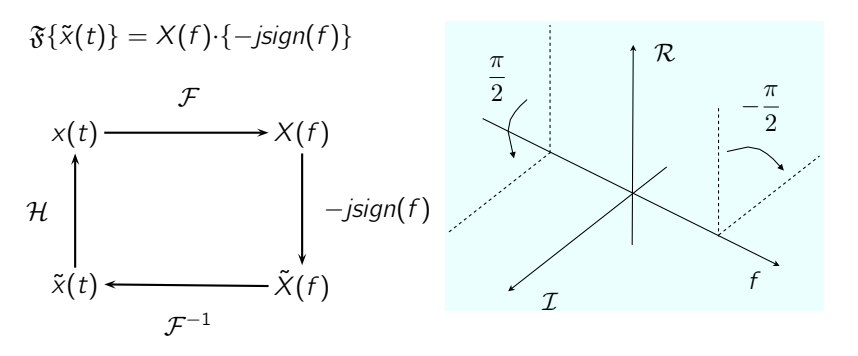

**KORK EX KEY KEY YOUR** 

Si definisce segnale analitico l'espressione:

$$
x_a(t) = x(t) + j\tilde{x}(t)
$$

<span id="page-17-0"></span>Il segnale analitico importante nel calcolo dellinviluppo, infatti si ha che:

$$
env \times(t) = \sqrt{x^2(t) + \tilde{x}^2(t)}
$$

K ロ ▶ K @ ▶ K 할 > K 할 > 1 할 > 1 이익어

## Segnali in Matlab - Segnale analitico

%segnale analitico  $xa = hilbert(s)$ ; ℜ $x(t)$  $x_a(t)$ t[s] Amplitude 0 0.2 0.4 0.6 0.8 1 -1 -0.5 0 0.5 % Dati segnale  $T=1$ ; % Durata segnale N=1024;% Numero di punti fs=N/T;% Frequenza di campionamento  $t = [0:N-1]/fs$ ; % Vettore tempi freq  $=2$ ; % Frequenza portante  $A=1$ ; % Ampiezza portante % Creazione del segnale  $s=$ A $*$  cos (2 $*$  pi $*$  freq  $*$  t);

t[[s\]](#page-17-0)  $\qquad \qquad \qquad \mathcal{Q}$ 

 $\widetilde{x}(t)$ 

 $Q$ 

# Analisi dei segnali non-stazionari

▶ Short-Time Fourier Transform

**メロトメタトメミトメミト (ミ) の女々** 

 $\blacktriangleright$   $\ldots$ 

# Short-Time Fourier Transform (STFT)

Una soluzione semplice ed intuitiva per introdurre la dipendenza dal tempo nella  $\mathcal F$  é quella di pre-finestrare il segnale al tempo t, calcolarne la  $\mathcal F$ , e ripeterlo per ogni istante di tempo t.

Il risultato di questa operazione viene chiamato Short-Time Fourier Transform (STFT):

$$
X(t,f) = \int_{-\infty}^{+\infty} x(\tau)w(t-\tau)e^{-j2\pi f\tau}d\tau
$$

dove w una finestra che trasla sul segnale.

Il grosso problema della STFT che la risoluzione in frequenza ed in tempo non pu essere scelta a piacere, ma rimane fissa per tutto il piano tempo-frequenza ed il prodotto tra la risoluzione in tempo ed in frequenza limitato inferiormente dalla disuguaglianza di Heisemberg

$$
\Delta f \Delta t \geqslant \frac{1}{4\pi}
$$

**A DIA K RIA K E A G A K RIA K DIA K** 

## Short-Time Fourier Transform (STFT)

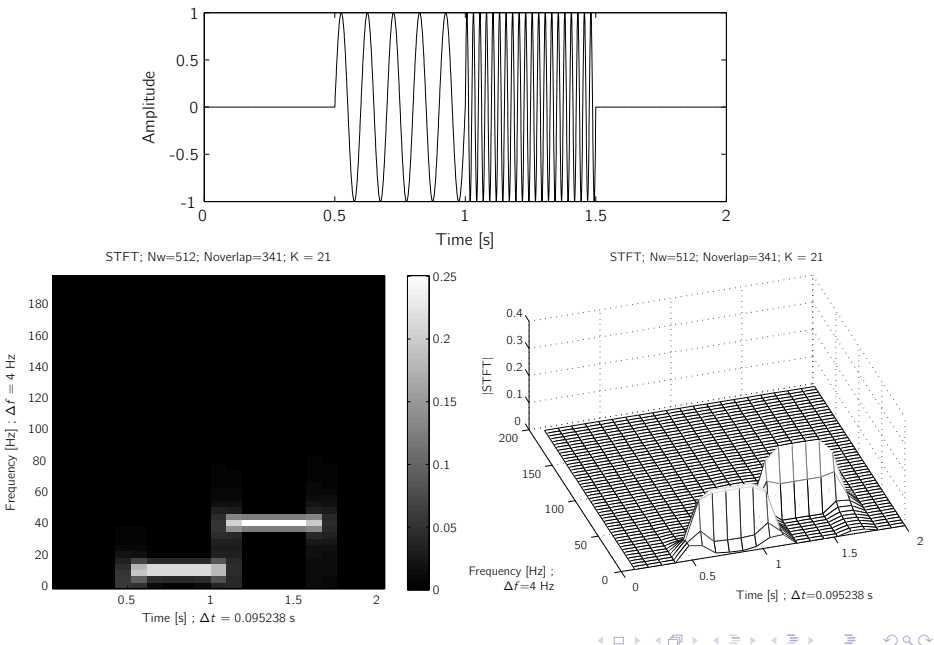

つへへ

#### STFT: implementazione in Matlab - 1

%% Signal and constants<br> $T = 2$ ; % signal length T = 2;<br>N = 2^12; % Number of points<br>fs = N/T; % sample frequency  $f1 = 10$ ;  $\frac{1}{2}$  % frequency of the first sinusoid  $f2 = 40$ :  $\frac{1}{2}$  % frequency of the second sinusoid  $f2 = 40$ ; % frequency of the second sinusoid<br>Nw =  $512$ ; % window length % window length Noverlap = fix  $(2*Nw/3)$ ; % number of overlaping points  $t = (1:N)/fs$ ; %Timev ector used to plot

#### % Construct a step change in frequency

 $tn = (1:N/4)/fs$ ; % Time vector used to create sinusoids  $x = [zeros(1, N/4) sin(2*pi*ft*tn) sin(2*pi*ft2*tn) zeros(1, N/4)];$ 

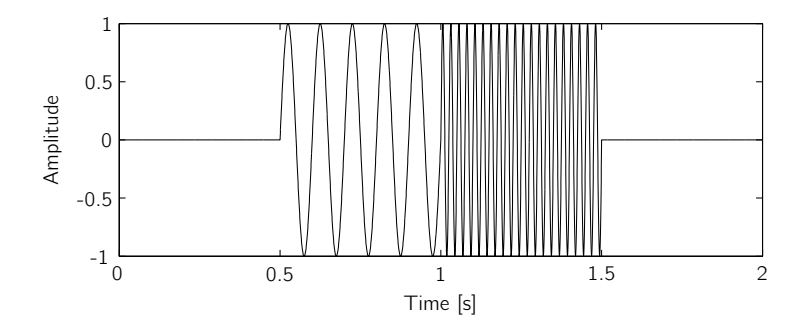

K ロ ▶ K @ ▶ K 할 ▶ K 할 ▶ → 할 → 9 Q @

## STFT: implementazione in Matlab - 2

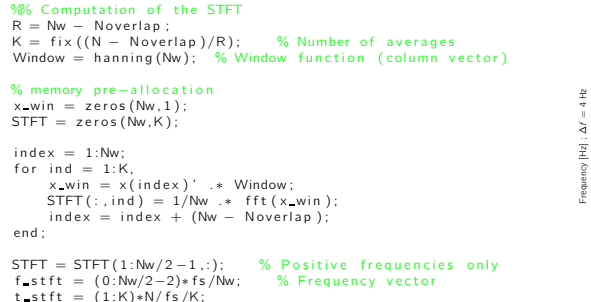

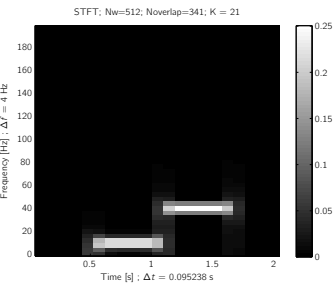

 $(1 - 4)$ 

GHT 1  $2Q$ 

Oppure con il Signal Processing Toolbox di Matlab:

 $[S, f, t] =$  spectrogram $(x, w$  window, noverlap, nfft, fs)